# Matlab : applications en mécanique LA207, Université Pierre et Marie Curie. 2010-2011.

## 2.14 TP3 : les formes mathématiques dans la nature

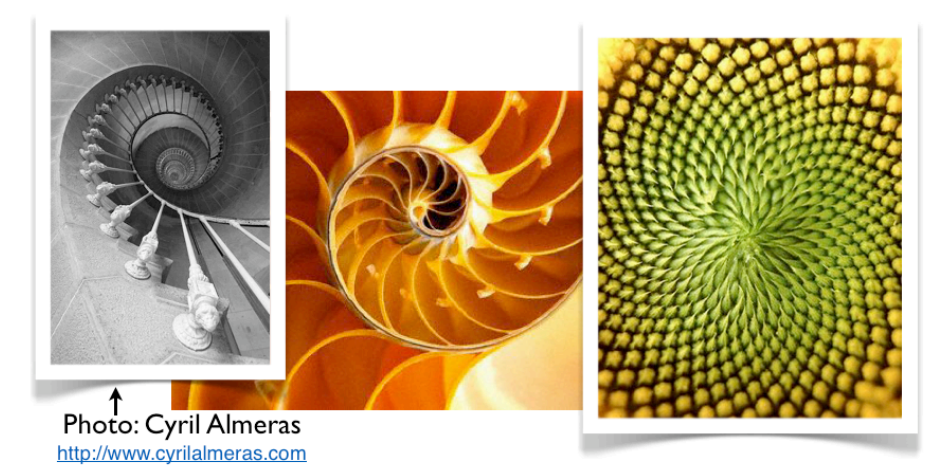

On observe des formes géométriques dans la nature. Cette observation n'est pas anodine, c'est le cas lorsque les formes découlent de lois physiques simples. Nous voyons ici deux exemple, un exemple ou une forme de cardioide est obtenue par la r´eflexion d'une source lumineuse sur une paroi conique, le second est un exemple artificiel : une grande arche dont la construction est en forme de chaˆınette pour lui permettre de soutenir efficacement la force de son poids.

Les parties Manipulations et étude de ce TP sont à rendre sous la forme d'une compte-rendu sous Sakai dans le devoir évalué "TP3". Tous les graphiques doivent être annotés, Il doit être clair dans le compte-rendu à quoi correspondent les courbes (légendes, descriptions). Chaque binôme remet un seul compte-rendu.

### 2.14.1 Manipulations

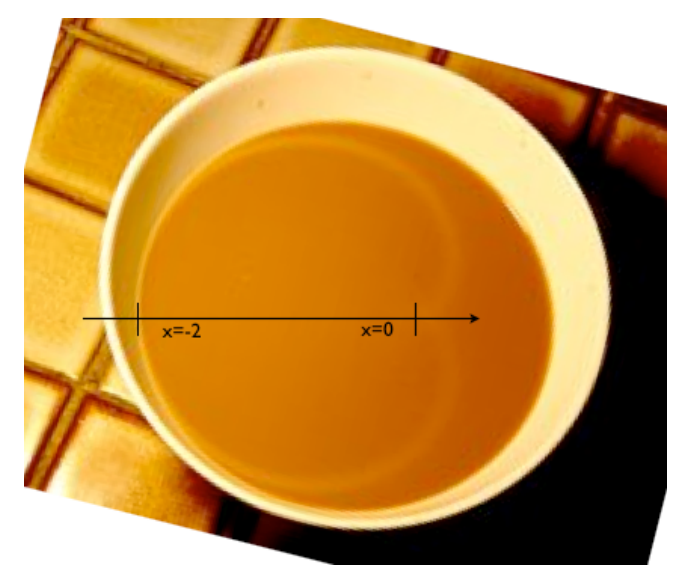

- 1. Lisez l'image cardio.png sur le disque avec la fonction imread, et affichez là dans une fenêtre graphique avec la fonction image.
- 2. Mesurez les points de la cardioide avec la fonction ginput. Les points de mesure sont à sauver dans un fichier texte cardio.dat. Vous insérerez les points de mesure dans votre compte-rendu.
- 3. Chargez les points de données dans le workspace avec la fonction load.
- 4. Superposez l'image originale et les points de mesure avec la fonction plot. Choisissez les propriétés de votre courbe : couleur... pour permettre une bonne visibilité.

#### 2.14.2 Etude

La formule en coordonnées cylindrique d'une cardioide comme sur l'image est  $r = 1 + \cos(\theta)$ ,  $\theta \in [\pi, 3\pi]$ ,  $x = r \cos(\theta)$ ,  $y = r \sin(\theta)$ . Il faudra opérer un petit rétrécissement selon  $y$  à cause de la perspective en biais de la photo.

Opérez un changement de référentiel sur vos points mesurés de sorte à ce que les points  $x = 0$  et  $x = -2$  soient comme représentés sur l'image. Tracez dans un second sous-graphique les points mesurés et la courbe théorique.

Maintenant remettez votre compte-rendu sur Sakai.

#### 2.14.3 Pour aller plus loin

L'image ci dessous se trouve sur le répertoire commun sous le nom chainette.png. Il s'agit de la "Gateway Arch", à Saint-Louis dans le Missouri. Cette sculpture est construite en forme de chaînette inversée. La chaînette est la courbe que prend une chaîne qui pend sous son propre poids. Cette forme minimise

´egalement les efforts de cisaillement dans la structure en arche.

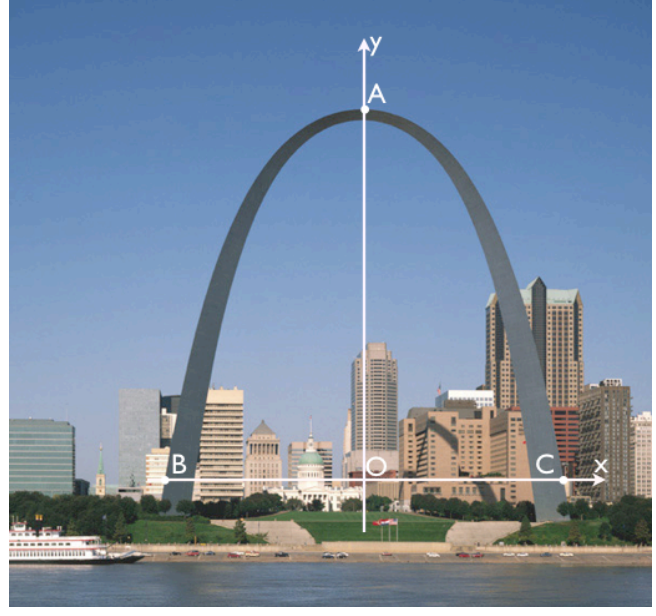

 $L'$ équation de la chaînette inversée est

$$
y = b - a \cosh(x/a).
$$

Ici, cosh est le cosinus hyperbolique. Les deux paramètres  $a$  et  $b$  sont à déterminer. On peut déterminer *b* à partir de *a* en notant que  $cosh(0) = 1$  donc  $b = y_A + a$ , et on d´eterminera *a* graphiquement par approximations successives. Superposez la courbe théorique aux points mesurés pour montrer que l'arche est bien une chaˆınette. Ensuite, tracez une parabole qui passe par les points *A, B, C*. On voit ainsi que l'arche n'est pas une parabole.

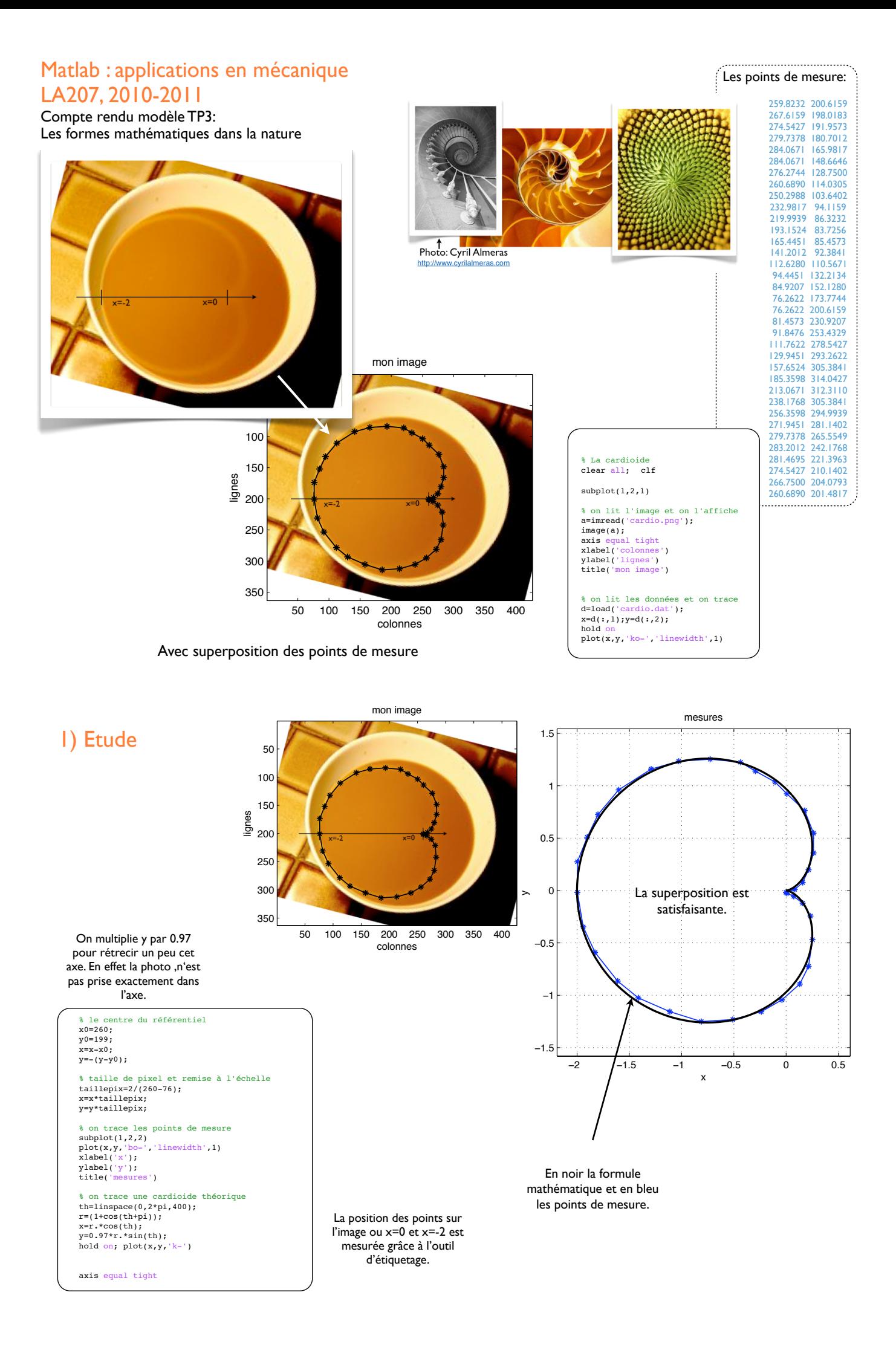

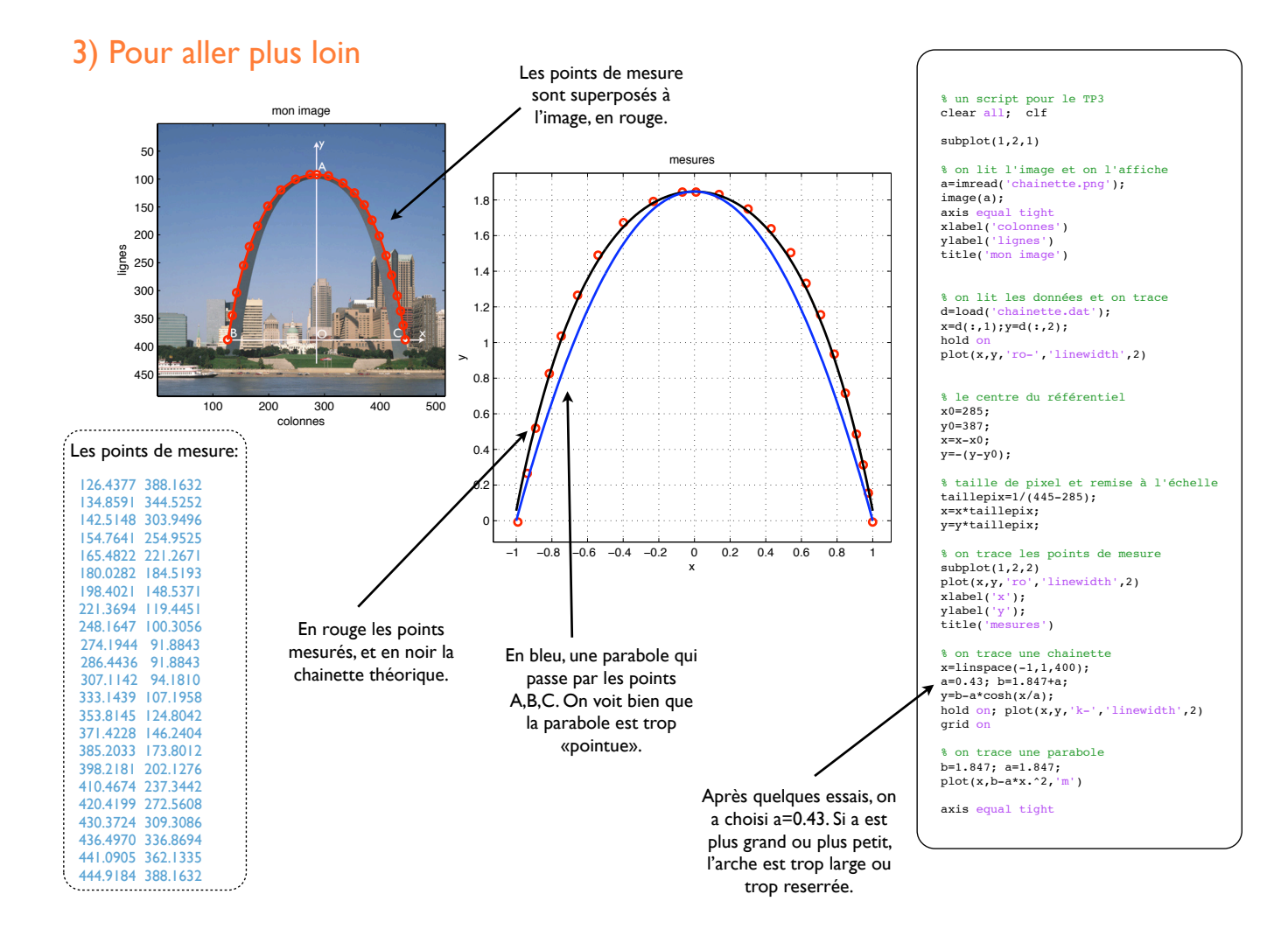